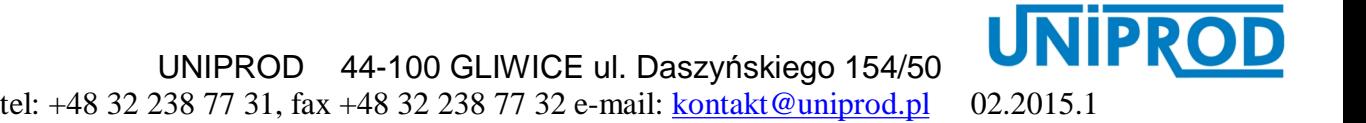

**UniSonic\_HFB**

# **INSTRUKCJA OBSŁUGI**

**INTERFEJS SIECIOWY RS-485 MODBUS** 

# **Spis treści.**

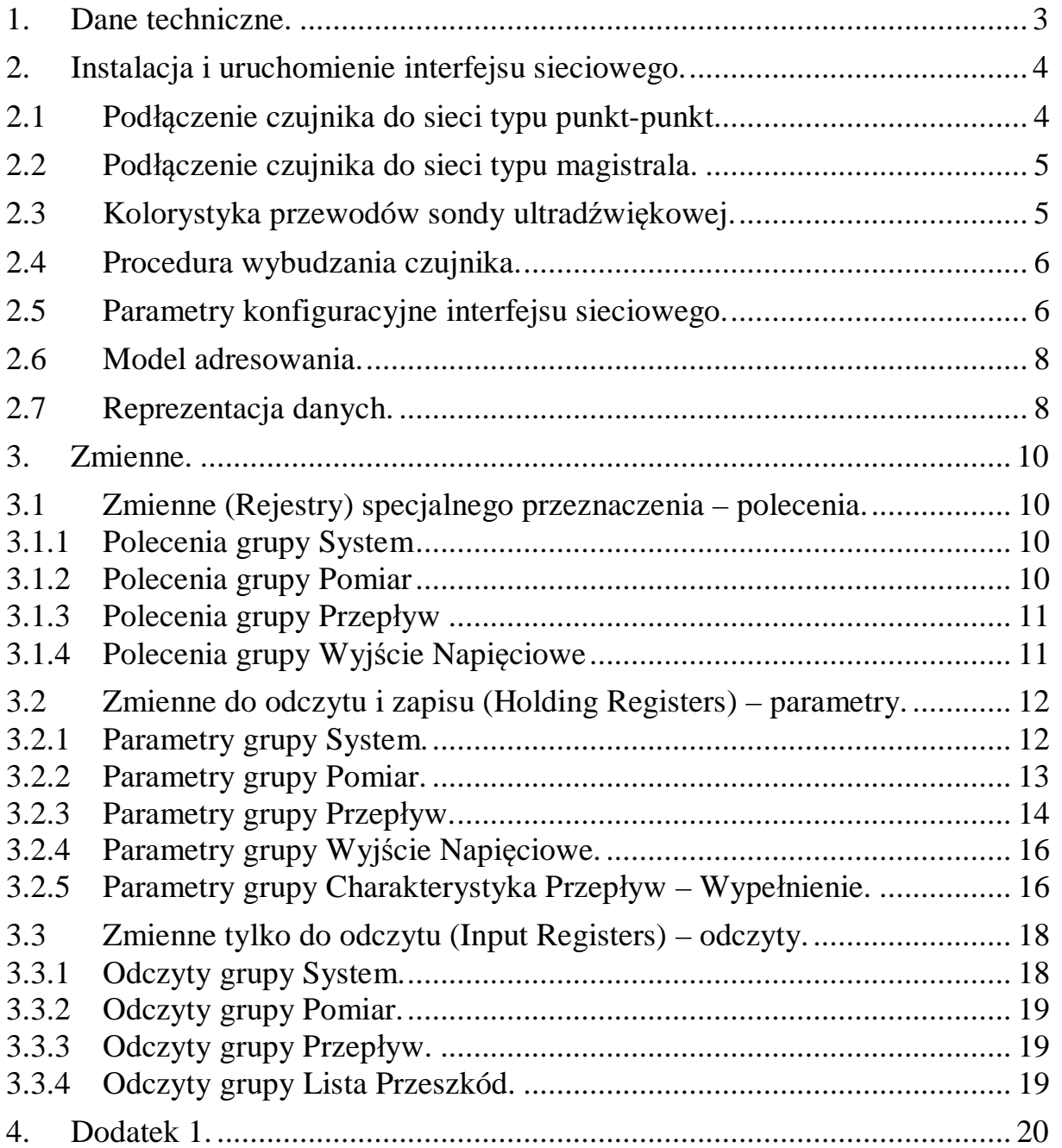

#### **1. Dane techniczne.**

- 1. Linia transmisyjna: zgodnie ze specyfikacją standardu **(EIA) RS-485**.
- 2. Protokół komunikacyjny: zgodnie ze specyfikacją standardu **Modicon-MODBUS**. **[www.modbus.org](http://www.modbus.org)**
- 3. Obsługiwane funkcje standardu Modicon**-**MODBUS:
	- **Read Holding Registers** funkcja nr 3,
	- **Read Input Registers**  funkcja nr 4,
	- **Write Single Register**  funkcja nr 6,
	- **Write Multiple Registers**  funkcja nr 16.
- 4. Model adresowania: **MODBUS PDU** – przedział adresów  $0 \div 65535$
- 5. Typy danych:
	- **Bits16**  liczba całkowita bez znaku traktowana jak pole bitowe reprezentowana przez 1 rejestr (16 bitów), • **Short** – liczba całkowita ze znakiem reprezentowana przez 1 rejestr (16 bitów), • **UShort** – liczba całkowita bez znaku reprezentowana przez 1 rejestr (16 bitów), • **Long** – liczba całkowita ze znakiem reprezentowana przez 2 rejestry (32 bity), • **ULong** – liczba całkowita bez znaku reprezentowana przez 2 rejestry (32 bity), • **Float** – liczba zmiennoprzecinkowa formatu **IEEE 754** pojedynczej precyzji reprezentowana przez 2 rejestry (32 bity), • **StringN** – napis (znaki w formacie **ASCII**) długości **N** bajtów, gdzie **N** jest liczbą parzystą większą od 0. Znaki są wysyłane w kolejności czytania tzn. od lewej do prawej. • **Struct** – zgrupowane zmienne znajdujące się w ciągłym obszarze rejestrów, do których nie można się dostać pojedynczo, lecz wszelkie operacje np. zapis, odczyt mogą być wykonywane grupowo, tylko na całej strukturze.

Wszystkie dane numeryczne są reprezentowane w formacie **big-Endian** tzn. najbardziej znaczący bajt zmiennej jest wysyłany jako pierwszy oraz najstarszy rejestr zmiennej jest wysyłany jako pierwszy.

- 6. Maksymalna długość linii: 1200 m.
- 7. Maksymalna liczba jednostek fizycznych dołączonych do linii bez repeater'a: 32.
- 8. Format transmisji dla pojedynczego znaku (transmisja asynchroniczna): *szybkość transmisji:* 1200, 2400, 4800, 9600, 19200 bodów *protokół:* **RTU**, **ASCII** *kontrola błędów:* brak, test parzystości, test nieparzystości
- 9. Odporność na zakłócenia: zgodnie ze specyfikacją standardu **(EIA) RS-485**.
- **2. Instalacja i uruchomienie interfejsu sieciowego.**
- **2.1 Podłączenie czujnika do sieci typu punkt-punkt.**

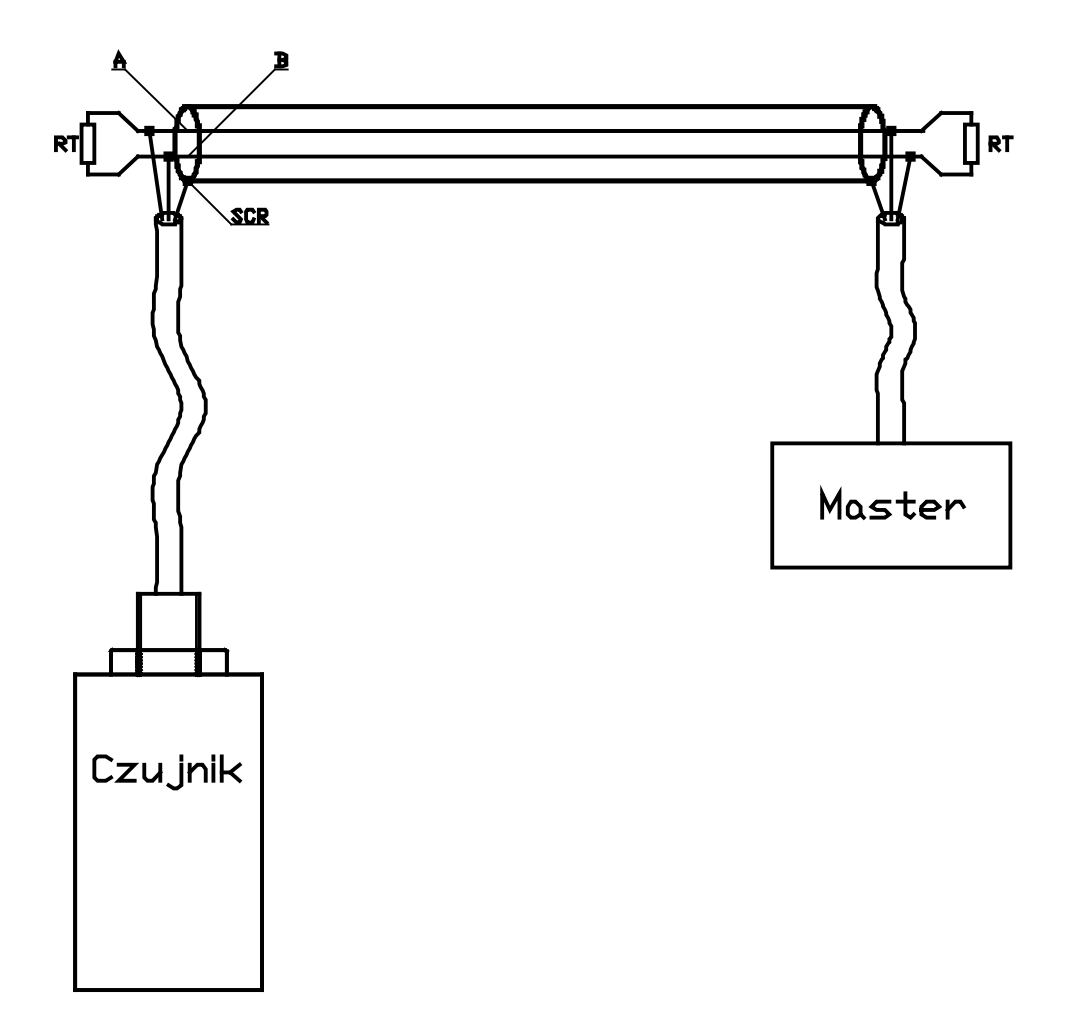

# **2.2 Podłączenie czujnika do sieci typu magistrala.**

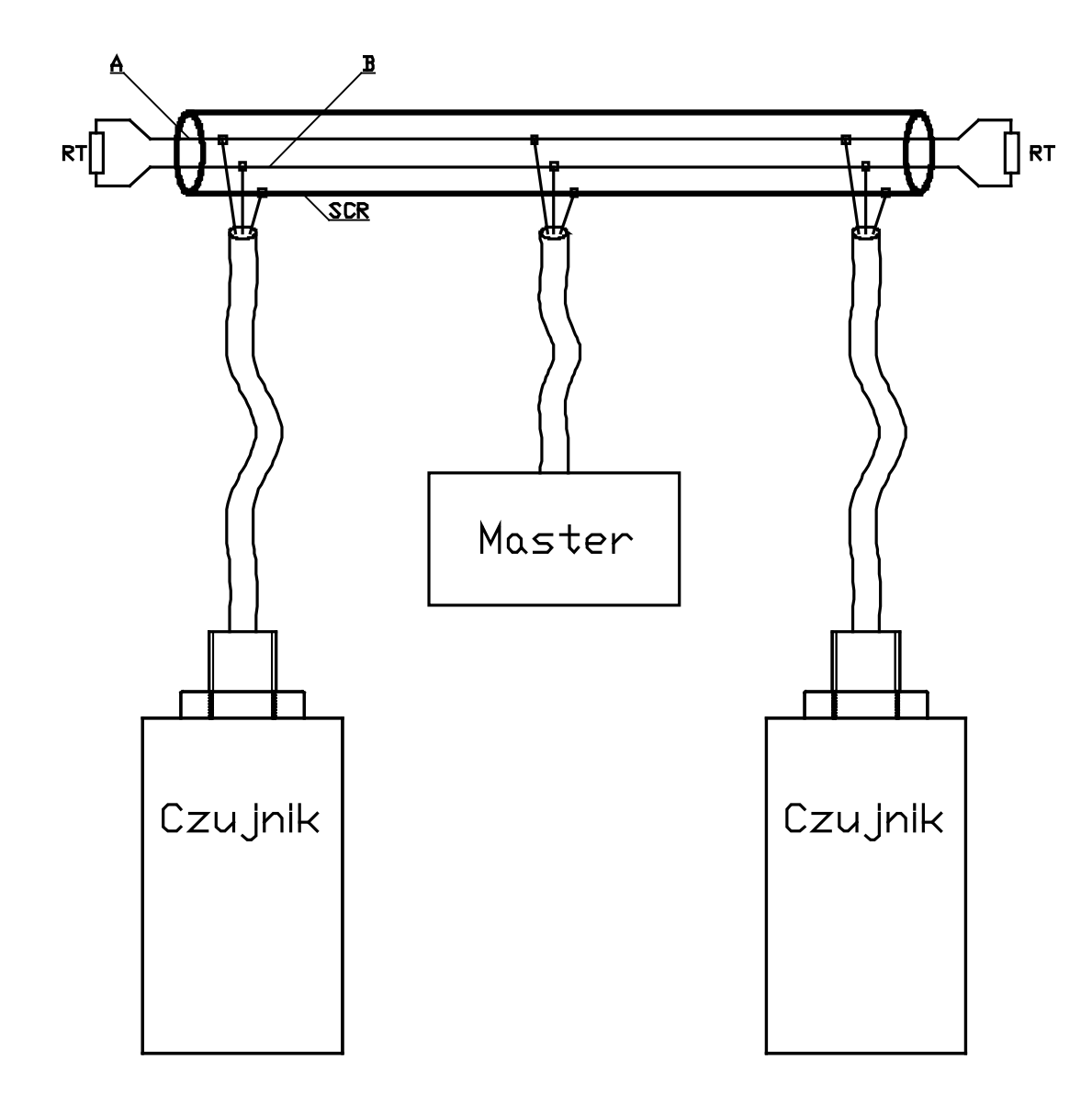

**2.3 Kolorystyka przewodów sondy ultradźwiękowej.** 

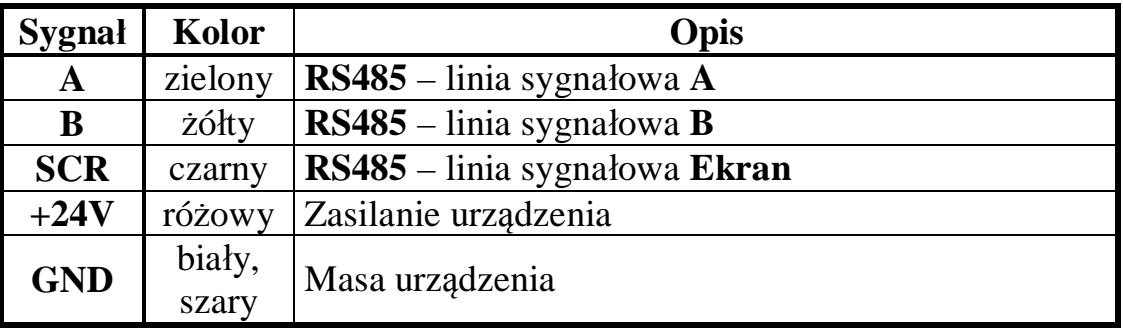

#### **Uwaga:**

**sekund.**

Można spotkać urządzenia, które mają odwrotnie opisane linie sygnałowe **A** i **B**. Jeżeli mimo prawidłowego podłączenia i ustawienia parametrów sieci nie można nawiązać komunikacji należy zamienić przewody **A** i **B** miejscami i ponowić próbę.

## **2.4 Procedura wybudzania czujnika.**

**Czujnik w czasie normalnej pracy, tzn gdy przez 3 sekundy nie ma żadnego ruchu na magistrali ModBus, ze względów energetycznych wchodzi w głęboki stan uspienia, wybudzając się jedynie na czas dokonania pomiaru. W związku z tym pierwsze zapytanie może zostać przez czujnik nieodebrane, jednak uruchomi procedurę wybudzania. Następne zapytanie powinno zostać wysłane po upływie 1.5 sekundy, jednak przed upływem 15** 

## **2.5 Parametry konfiguracyjne interfejsu sieciowego.**

Pod adresem **1** w obszarze **Holding Registers** (**HR**) znajduje się struktura **Konfiguracja** zawierająca parametry konfiguracyjne interfejsu sieciowego czujnika.

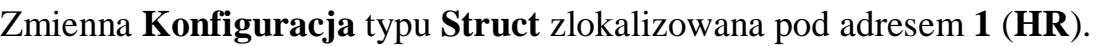

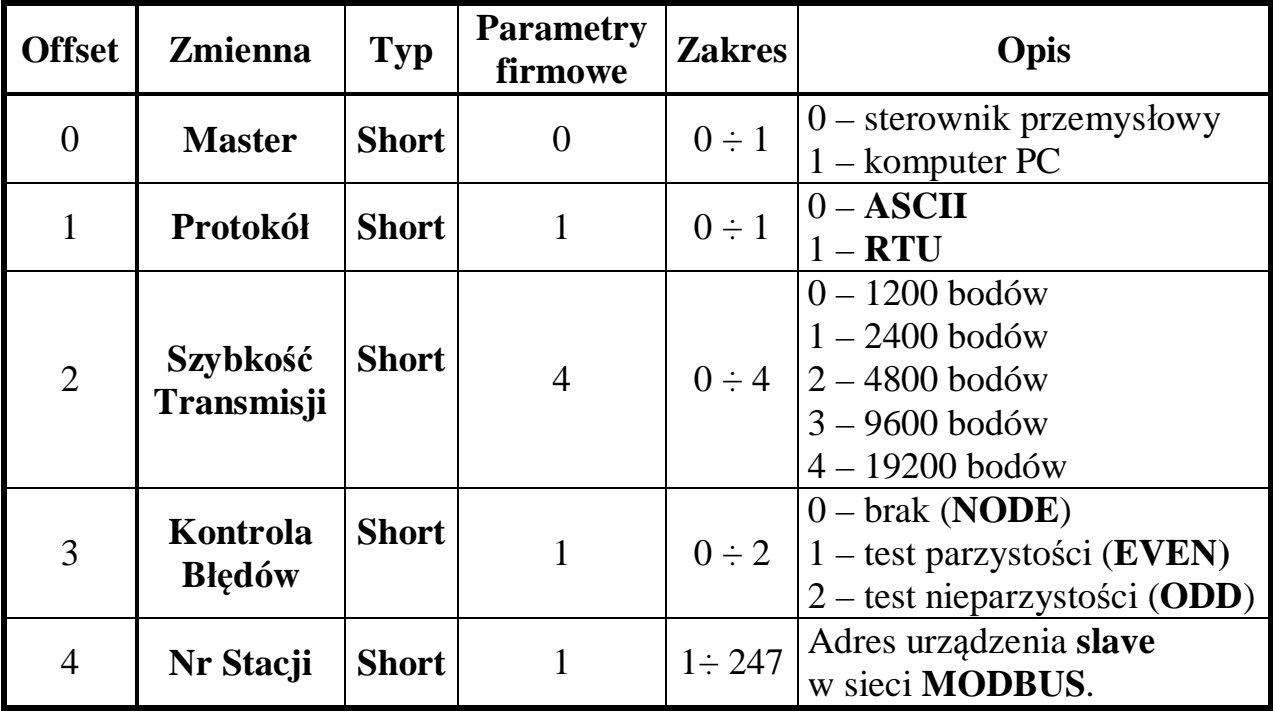

#### **Uwaga:**

Komputer PC nie jest urządzeniem czasu rzeczywistego i może się zdarzyć, że wysyłane przez niego pakiety **RTU** będą miały odstępy między znakami dłuższe niż przewiduje standard **MODBUS**, co sprawi, że zostaną one odrzucone. Aby zminimalizować prawdopodobieństwo odrzucenia pakietów **RTU** można wydłużyć dozwolone przerwy między znakami ustawiając zmienną **Master** na 1.

Czujniki po wyjściu od producenta mają ustawione parametry firmowe. Jeżeli z jakichkolwiek powodów zostaną utracone dane konfiguracyjne, to ponownie zostaną ustawione parametry firmowe.

#### Zmiana parametrów interfejsu sieciowego.

- W oprogramowaniu sieciowym należy ustawić parametry sieci **MODBUS** identyczne z parametrami zapisanymi w czujniku.
- Nawiązać komunikację z czujnikiem.
- Zapisać strukturę **Konfiguracja** (5 rejestrów jednocześnie) z prawidłowo ustawionymi zmiennymi, do czujnika za pomocą funkcji **Write Multiple Registers** nr 16.
- Zmienić ustawienia sieci **MODBUS** i ponownie nawiązać połączenie.

Nr stacji można zmienić niezależnie od pozostałych parametrów sieci odwołując się do zmiennej **Nr Stacji** umieszczonej w obszarze **Holding Registers** pod adresem 5 (**HR**).

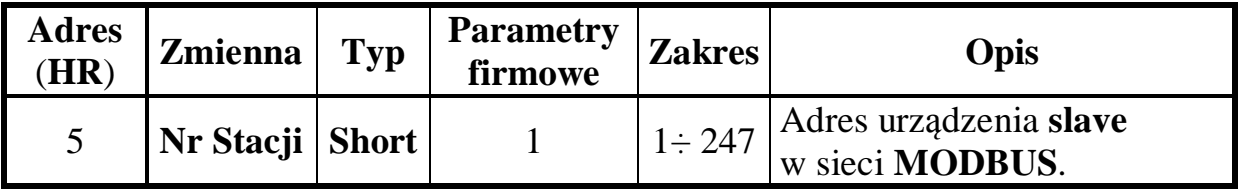

## **2.6 Model adresowania.**

W protokole **MODBUS** obowiązują dwa modele adresowania.

- **MODBUS PDU** przedział adresów  $0 \div 65535$ .
- **MODBUS Data Model**  przedział adresów 1 ÷ 65536.

## **MODBUS Data Model = MODBUS PDU + 1**

W niniejszej dokumentacji został przyjęty model **MODBUS PDU**. Jeżeli oprogramowanie sterujące siecią stosuje model adresowania **MODBUS Data Model,** to należy dokonać konwersji adresów dodając do każdego z nich liczbę 1. Jakim modelem posługuje się oprogramowanie sieciowe, można sprawdzić, posługując się specjalnie do tego celu przeznaczoną zmienną **Test** typu **Short** umieszczoną w obszarze adresowym **Holding Registers** pod adresem 25 (**HR**).

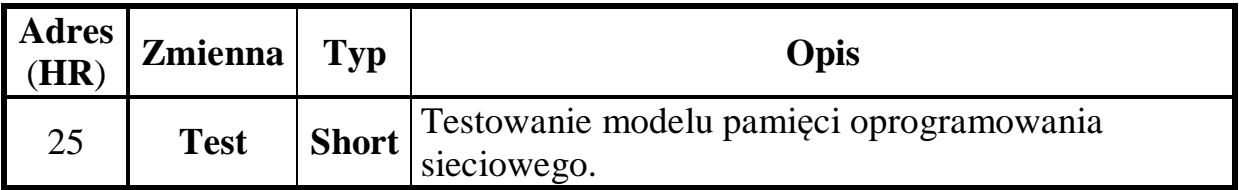

Procedura testowania modelu adresowania oprogramowania sieciowego.

- Należy zapisać lub odczytać rejestr o adresie 25 (**Test**), jeżeli operacja się powiedzie, to oprogramowanie obsługuje model adresowania **MODBUS PDU**.
- Należy zapisać lub odczytać rejestr o adresie 26 (**Test** + 1), jeżeli operacja się powiedzie, to oprogramowanie obsługuje model adresowania **MODBUS Data Model**, wtedy należy przekonwertować każdy adres dodając do każdego z nich liczbę 1.

## **2.7 Reprezentacja danych.**

W protokole **MODBUS** wszystkie dane numeryczne są reprezentowane w formacie **big-Endian**. Oprogramowanie sieciowe może być nieprawidłowo skonfigurowane i niepoprawnie interpretować zmienne. W przestrzeni adresowej **Holding Registers** przewidziano specjalne zmienne umożliwiające weryfikację zastosowanej interpretacji zmiennych przez oprogramowanie systemowe.

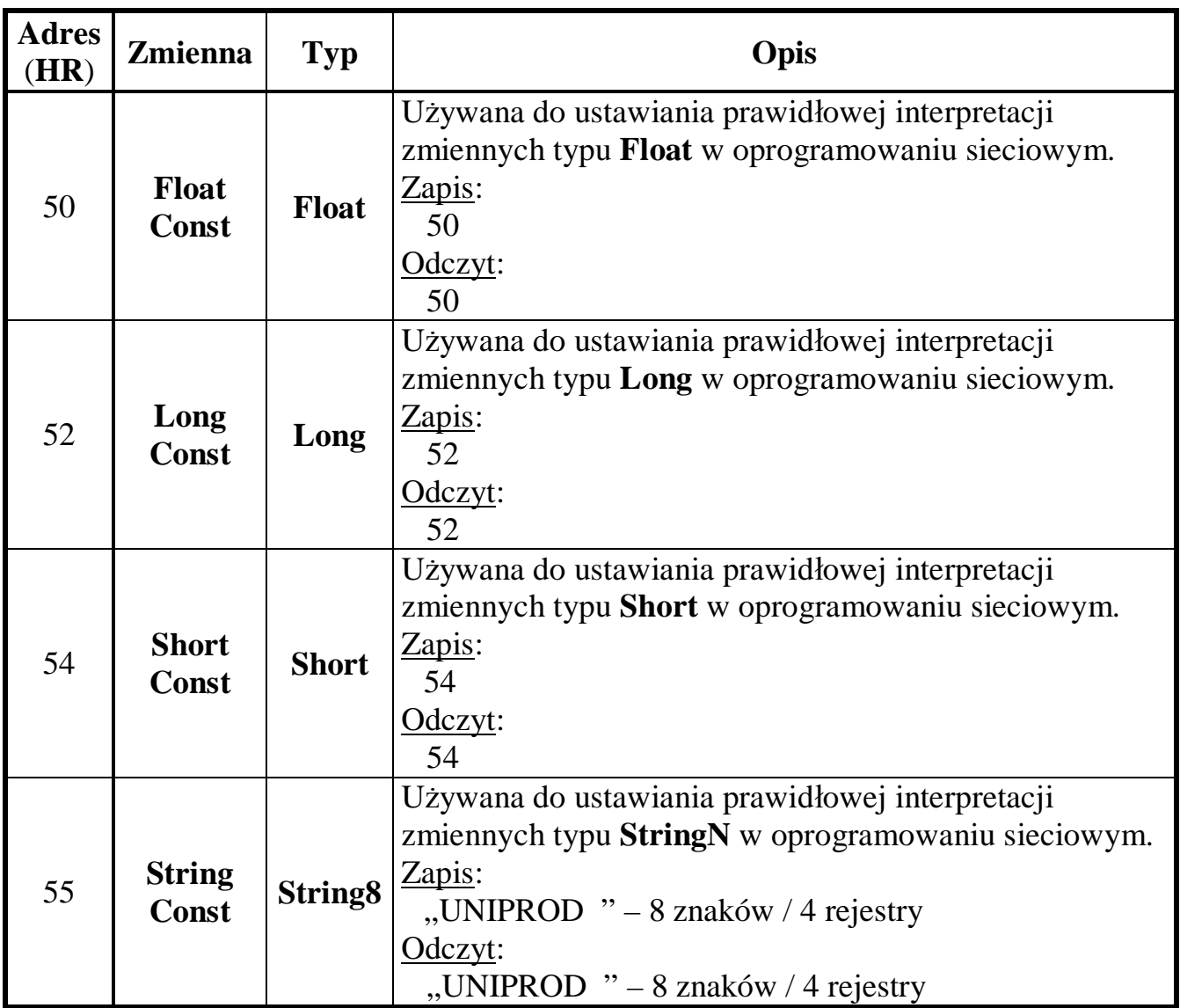

Procedura ustawiania prawidłowej interpretacji zmiennych typu **Float**, **Long, Short** oraz **StringN** w oprogramowaniu systemowym.

- Należy odczytać zmienną **Float Const** i wybrać taką reprezentację zmiennej, aby uzyskać wskazanie **50**.
- Należy odczytać zmienną **Long Const** i wybrać taką reprezentację zmiennej, aby uzyskać wskazanie **52**.
- Należy odczytać zmienną **Short Const** i wybrać taką reprezentację zmiennej, aby uzyskać wskazanie **54**.
- Należy odczytać zmienną **String Const** i wybrać taką reprezentację zmiennej, aby uzyskać wskazanie "UNIPROD " – 8 znaków / 4 rejestry.

#### **3. Zmienne.**

## **3.1 Zmienne (Rejestry) specjalnego przeznaczenia – polecenia.**

## **3.1.1 Polecenia grupy System**

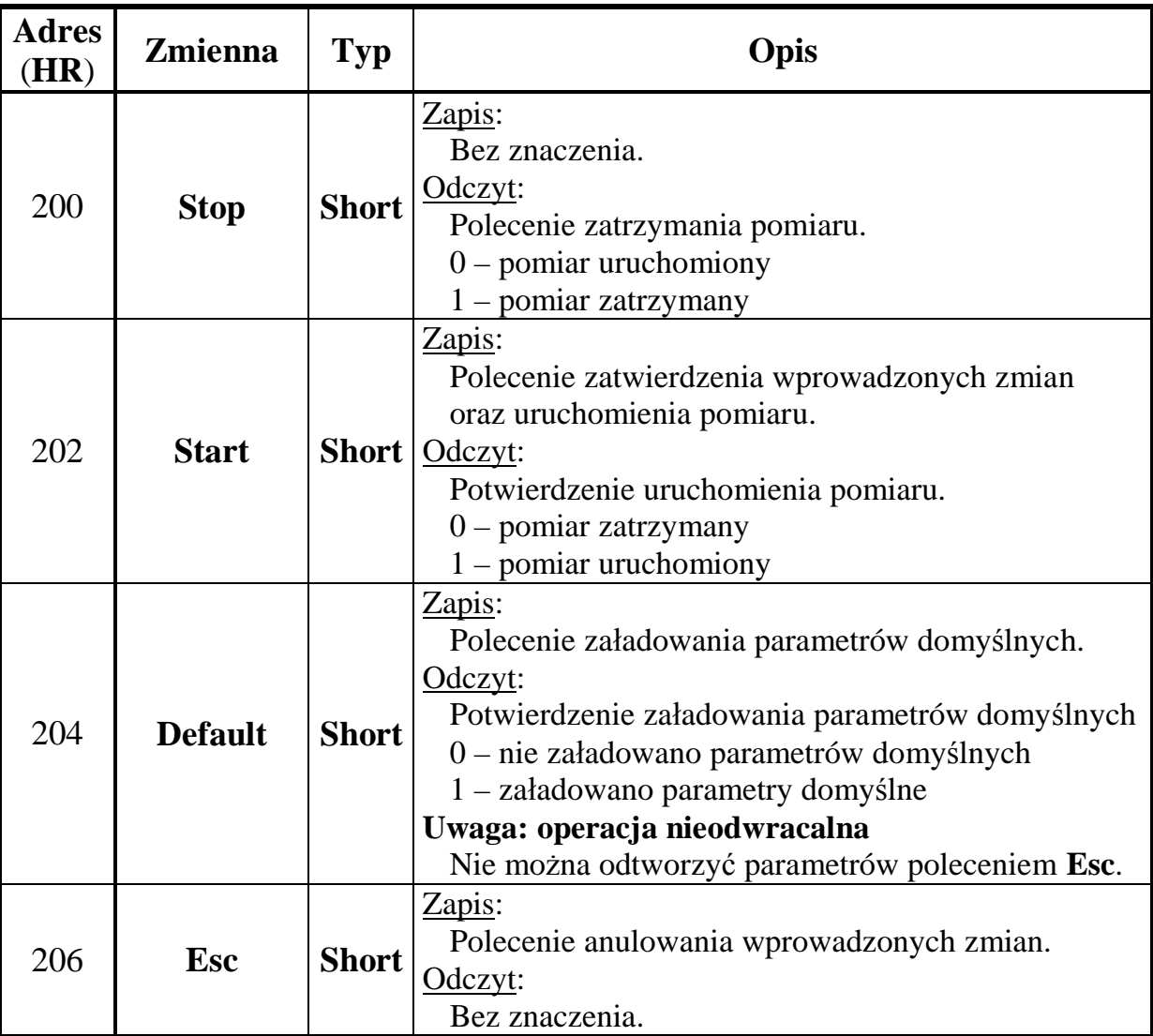

## **3.1.2 Polecenia grupy Pomiar**

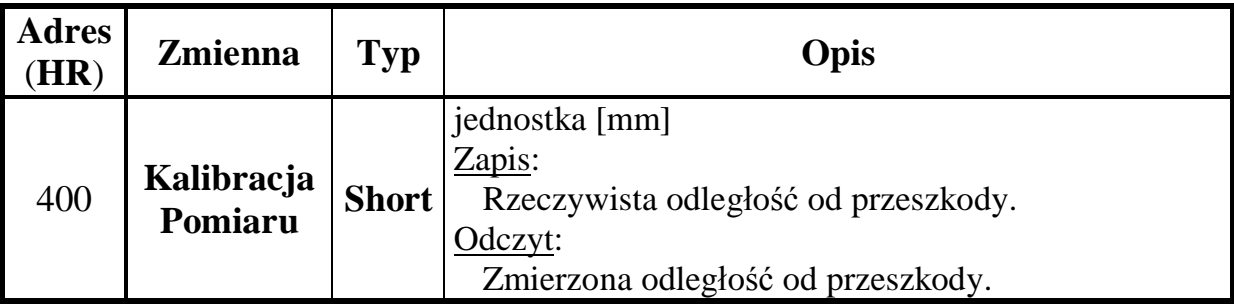

#### Procedura kalibracji.

- Odczytywać, w celu zatrzymania pomiaru, zmienną **Stop** do momentu otrzymania wartości 1.
- Odczytać zmienną **Kalibracja Pomiaru** zmierzoną odległość.
- Zapisać, w razie potrzeby, do zmiennej **Kalibracja Pomiaru** rzeczywistą odległość.
- Zapisać, w celu uruchomienia pomiaru, dowolną wartość do zmiennej **Start**.
- Sprawdzić, czy pomiar został uruchomiony, odczytując zmienną **Start**, jeżeli została odczytana wartość 0, to powtórzyć zapis do zmiennej **Start**.
- Odczytując zmienną **Kalibracja Pomiaru** sprawdzić skuteczność kalibracji.

#### **Uwaga:**

Jeżeli zapis zmiennej **Kalibracja Pomiaru** zgłasza wyjątek **SLAVE DEVICE FAILURE**, to kalibracja zakończyła się niepowodzeniem, ponieważ wprowadzona korekta przekraczała dopuszczalny zakres.

## **3.1.3 Polecenia grupy Przepływ**

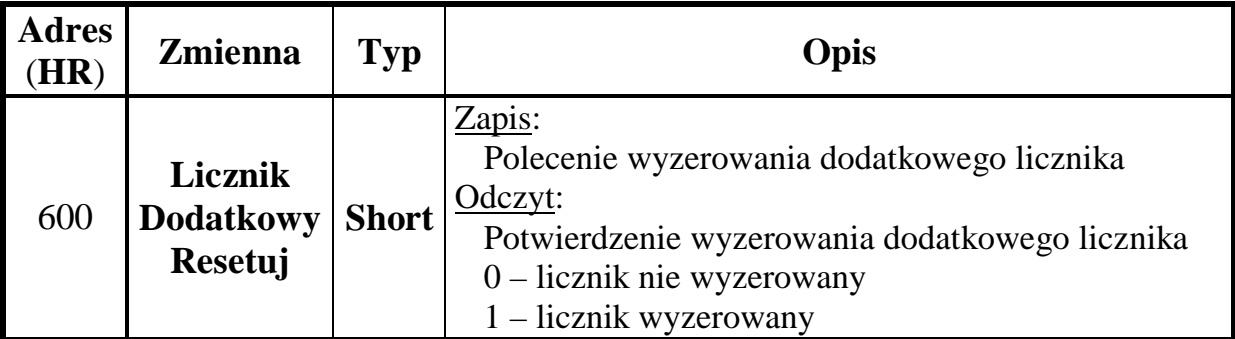

Procedura zerowania licznika dodatkowego.

- Zatrzymać pomiar **zobacz** wyżej Procedura kalibracji.
- Zapisać, w celu wyzerowania licznika dodatkowego, dowolną wartość do zmiennej **Licznik Dodatkowy Resetuj**.
- Uruchomić pomiar **zobacz** wyżej Procedura kalibracji.

## **3.1.4 Polecenia grupy Wyjście Napięciowe**

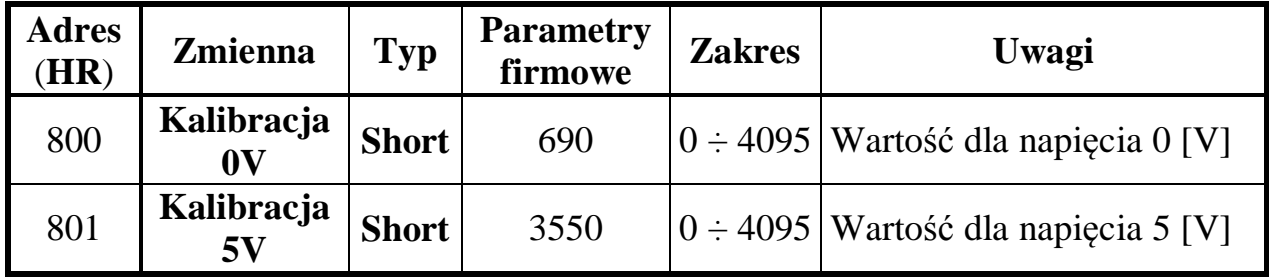

#### Procedura kalibracji wyjścia napięciowego.

- Odczytywać, w celu zatrzymania pomiaru, zmienną **Stop** do momentu otrzymania wartości 1.
- Wymusić na wyjściu napięciowym napięcie o wartości 0 [V] wpisując do zmiennej **Kalibracja 0V** odpowiednią wartość.
- Wymusić na wyjściu napięciowym napięcie o wartości 5 [V] wpisując do zmiennej **Kalibracja 5V** odpowiednią wartość.
- Zapisać, w celu uruchomienia pomiaru, dowolną wartość do zmiennej **Start**.
- Sprawdzić, czy pomiar został uruchomiony, odczytując zmienną **Start**, jeżeli została odczytana wartość 0, to powtórzyć zapis do zmiennej **Start**.

## **3.2 Zmienne do odczytu i zapisu (Holding Registers) – parametry.**

#### Zmiana parametrów.

- Odczytywać, w celu zatrzymania pomiaru, zmienną **Stop** do momentu otrzymania wartości 1.
- Zmienić parametry lub załadować parametry domyślne.
- Zapisać, w celu uruchomienia pomiaru, dowolną wartość do zmiennej **Start**.
- Sprawdzić, czy pomiar został uruchomiony, odczytując zmienną **Start**, jeżeli została odczytana wartość 0, to powtórzyć zapis do zmiennej **Start**.

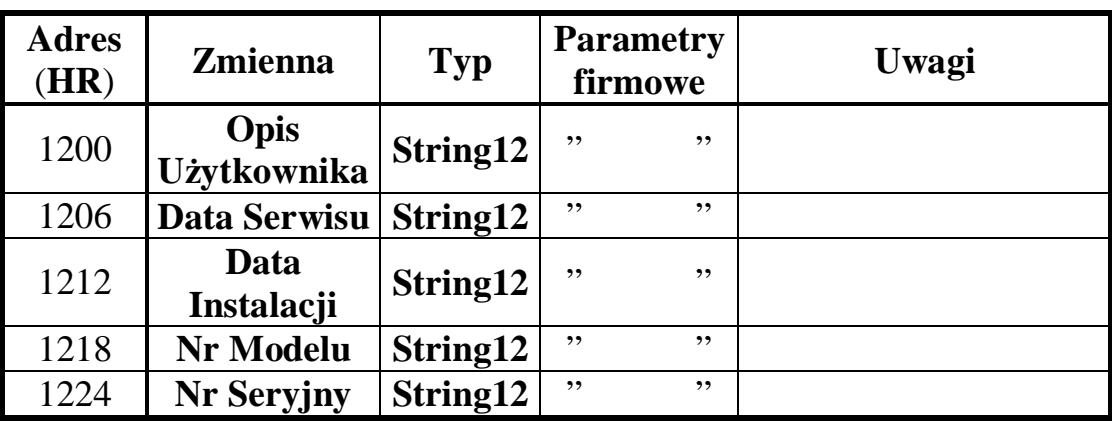

## **3.2.1 Parametry grupy System.**

# **3.2.2 Parametry grupy Pomiar.**

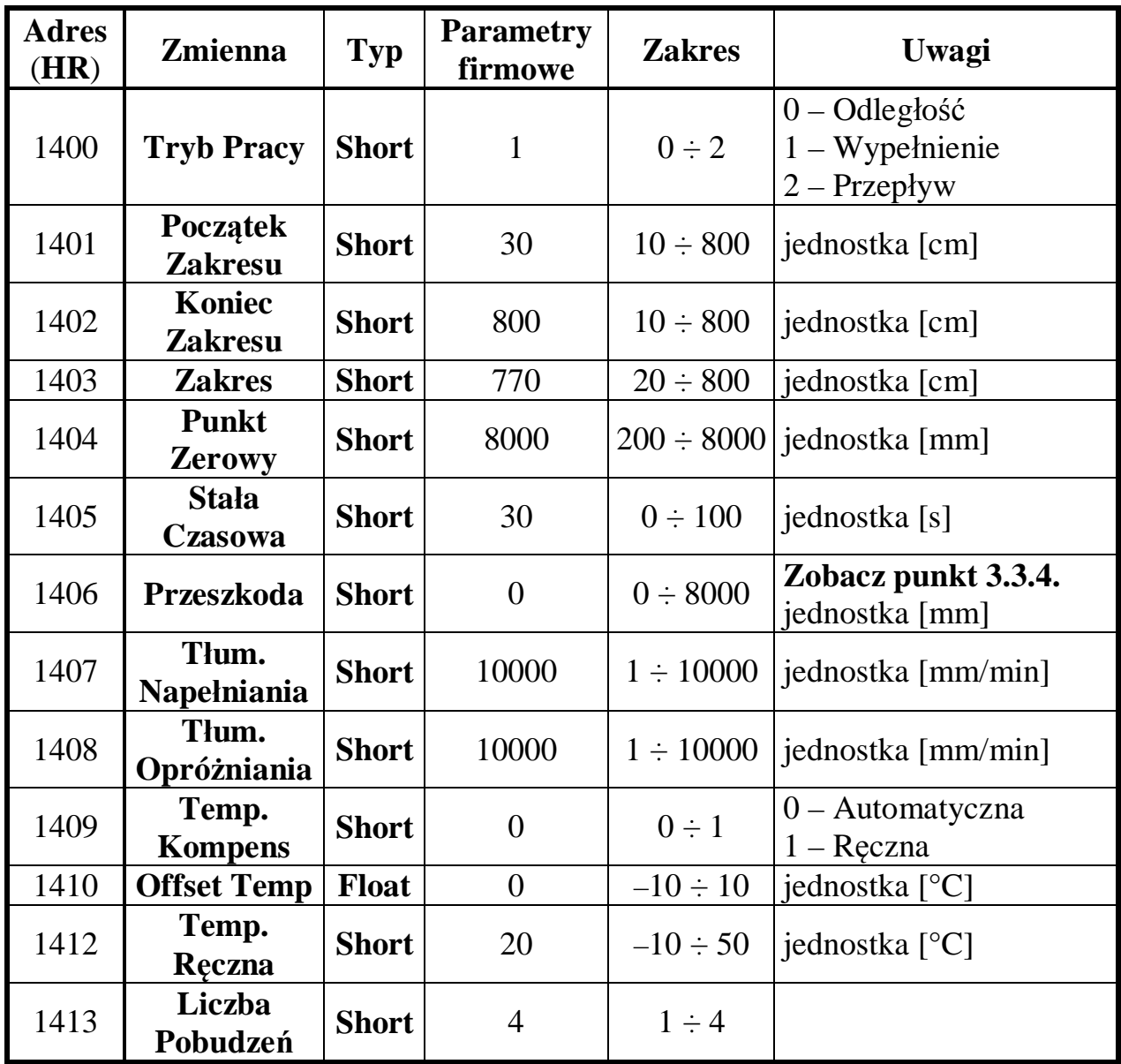

# **3.2.3 Parametry grupy Przepływ.**

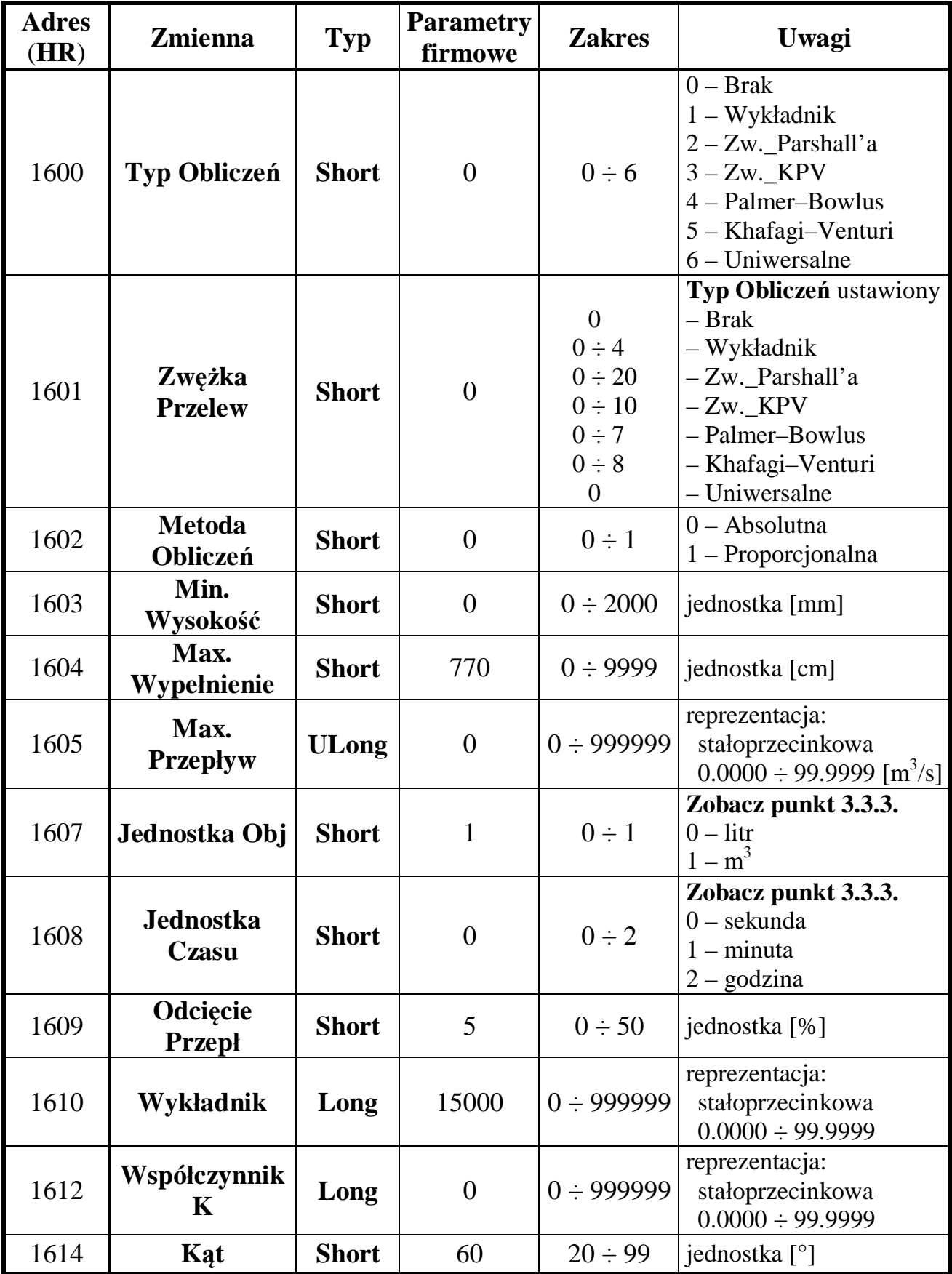

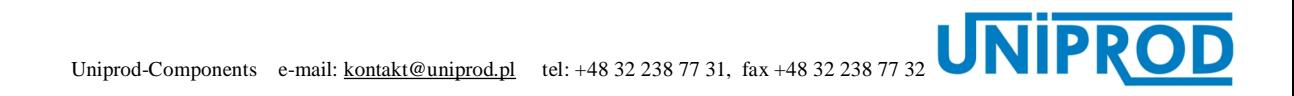

## Szczegółowy opis powiązań pomiędzy zmiennymi **Typ Obliczeń** oraz **Zwężka Przelew**.

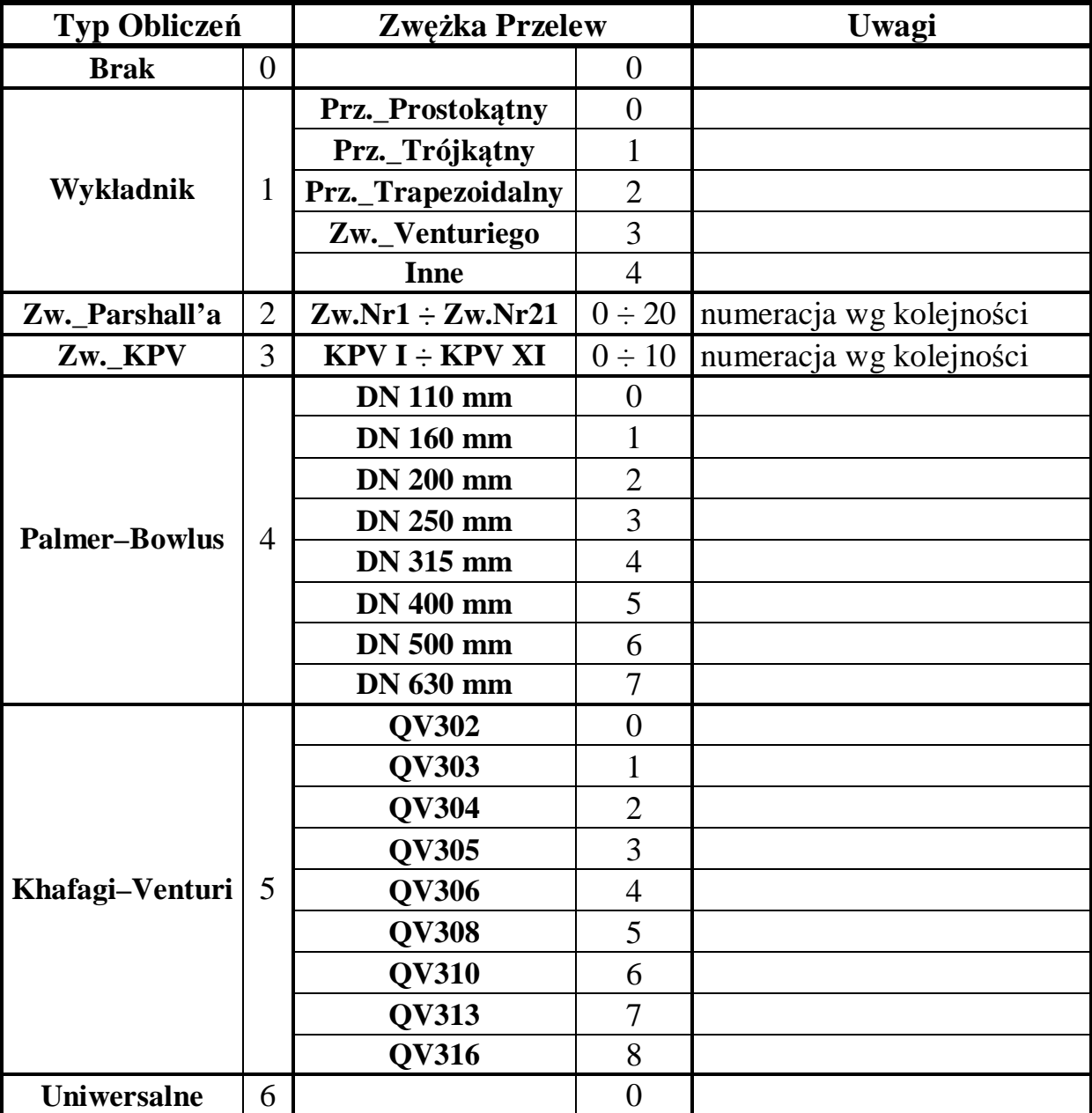

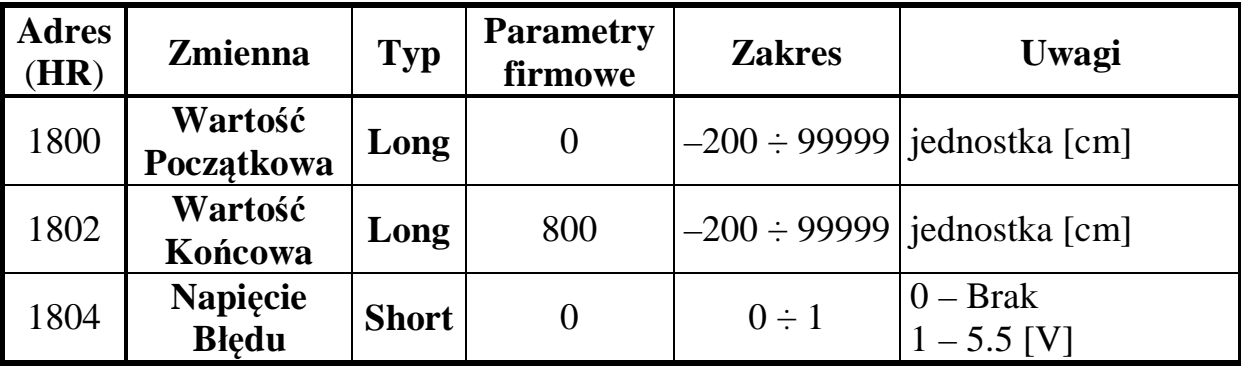

# **3.2.4 Parametry grupy Wyjście Napięciowe.**

## **3.2.5 Parametry grupy Charakterystyka Przepływ – Wypełnienie.**

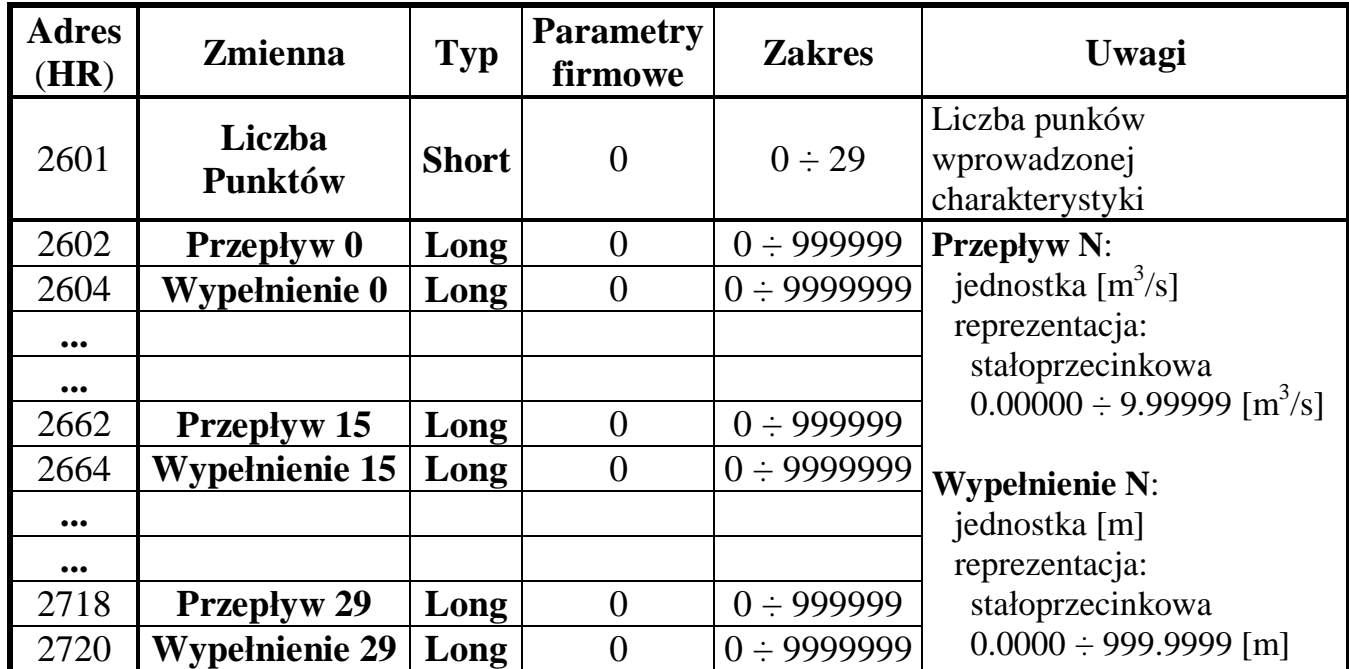

# Algorytm obliczania adresu dla zmiennych **Przepływ N** oraz **Wypełnienie N**.

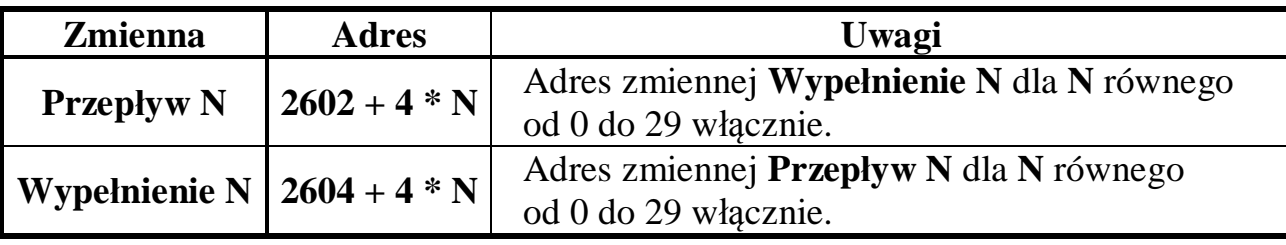

Adresy dla zmiennych **Przepływ N** oraz **Wypełnienie N**.

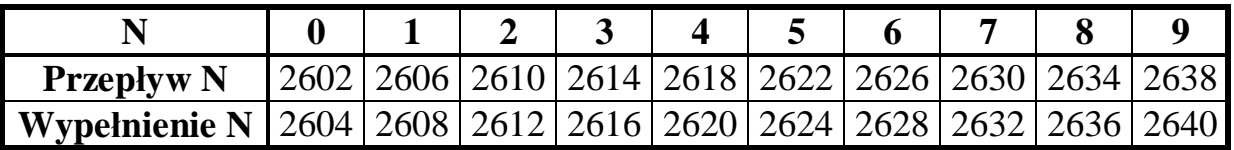

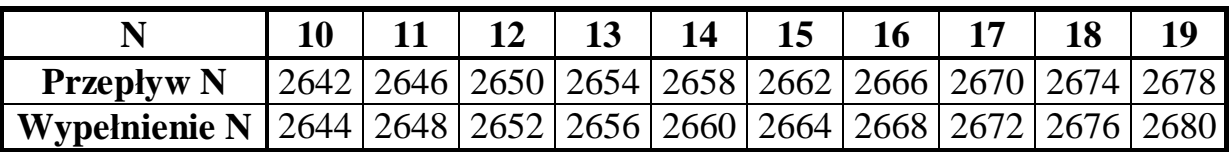

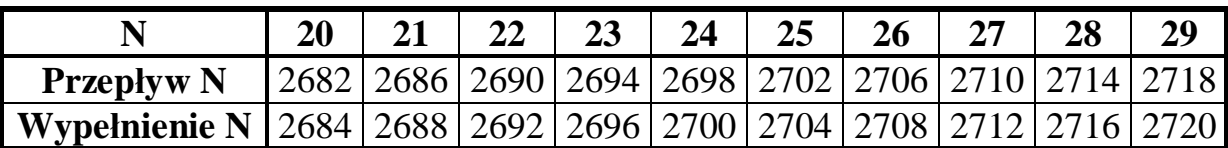

# **3.3 Zmienne tylko do odczytu (Input Registers) – odczyty.**

## **3.3.1 Odczyty grupy System.**

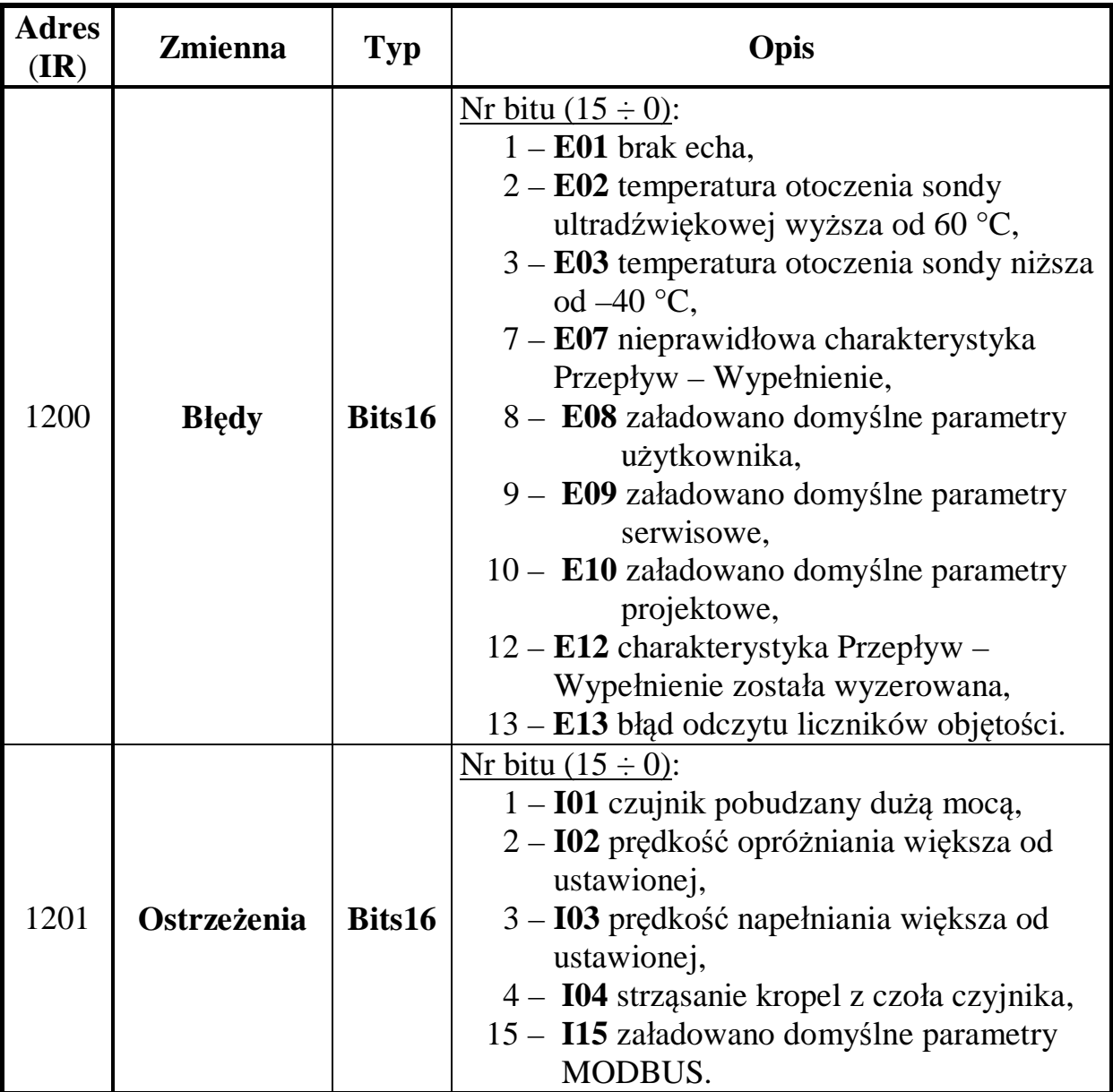

## **3.3.2 Odczyty grupy Pomiar.**

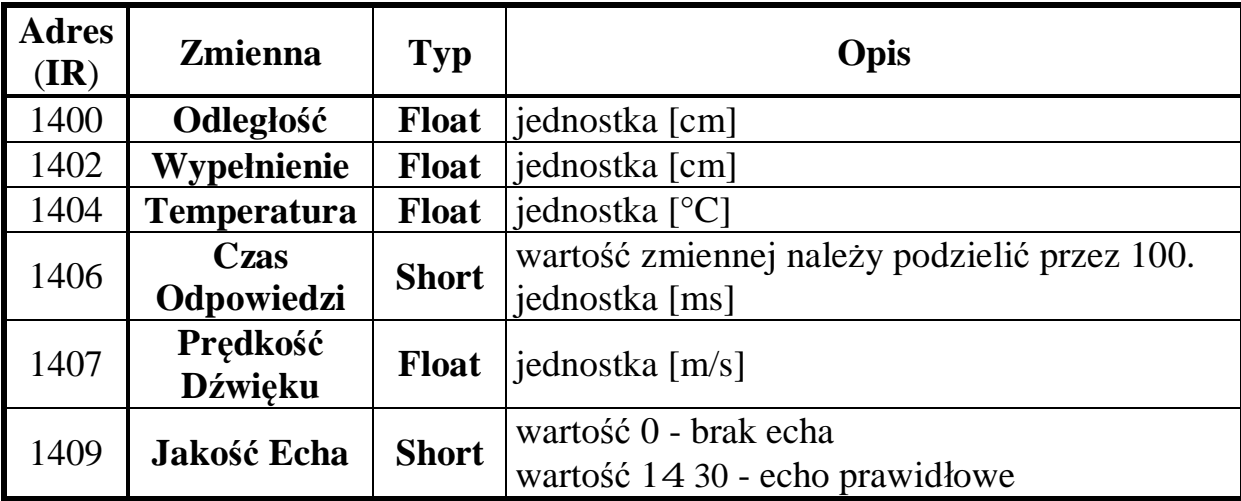

## **3.3.3 Odczyty grupy Przepływ.**

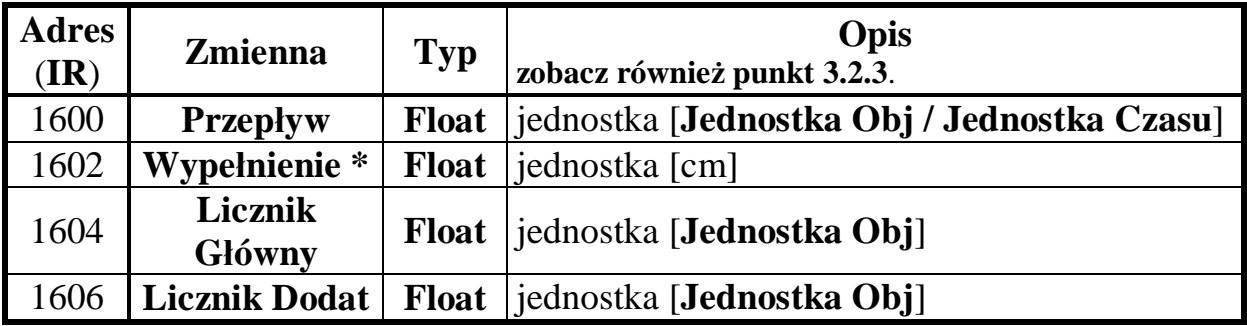

\* wypełnienie zwężki lub spiętrzenie (wypełnienie) nad przelewem **h** (patrz instrukcja obsługi UniSonic\_HFB)

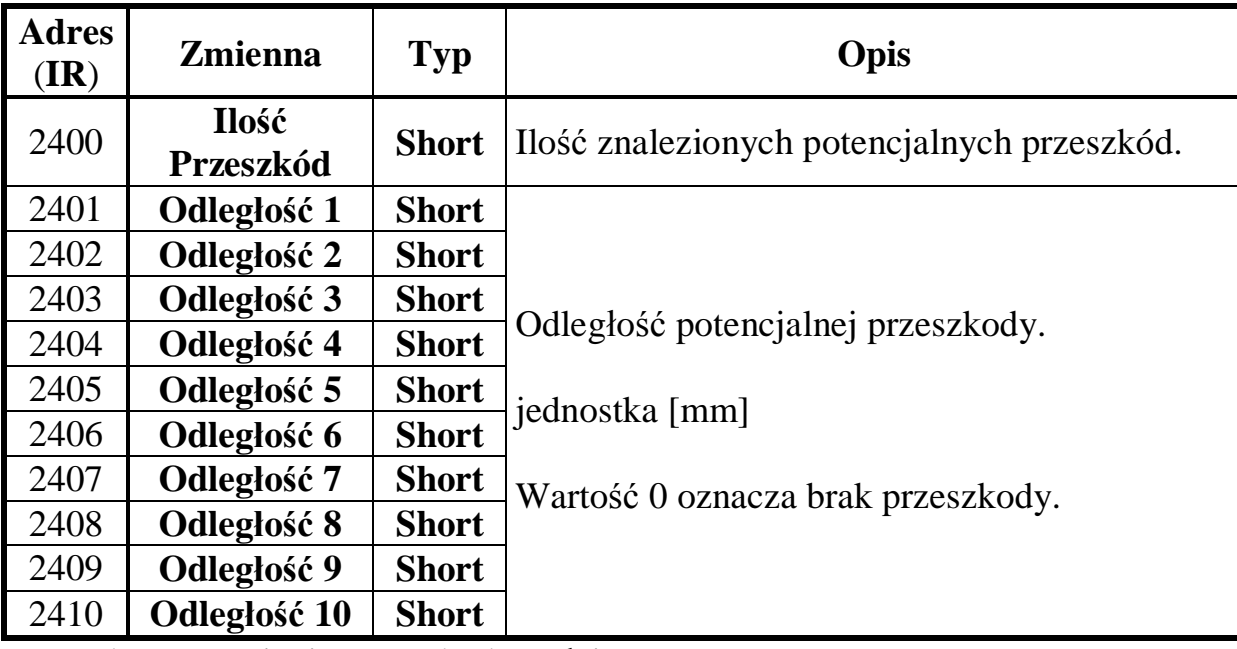

## **3.3.4 Odczyty grupy Lista Przeszkód.**

Procedura ustawiania przeszkody stałej.

- Odczytywać, w celu zatrzymania pomiaru, zmienną **Stop** do momentu otrzymania wartości 1.
- Odczytać **Listę Przeszkód** rejestry 2400 (**IR**) do 2410 (**IR**).
- Wybrać **Odległość N**, gdzie **N** jest liczbą od 1 do 10 włącznie reprezentującą numer potencjalnej przeszkody, odpowiadającą rzeczywistej przeszkodzie.
- Zapisać do zmiennej **Przeszkoda** (**1406 HR**) odległość przeszkody tj. przepisać wcześniej odczytaną wartość zmiennej **Odległość N**.
- Zmienić, w razie potrzeby, pozostałe parametry.
- Zapisać, w celu uruchomienia pomiaru, dowolną wartość do zmiennej **Start**.
- Sprawdzić, czy pomiar został uruchomiony, odczytując zmienną **Start**, jeżeli została odczytana wartość 0, to powtórzyć zapis do zmiennej **Start**.

## **4. Dodatek 1.**

Aby umożliwić, ułatwić i jednocześnie przyśpieszyć współpracę bateryjnego czujnika UniSonic z pozostałymi elementami systemu pomiarowego np. modemami, rejestratorami, siecią Modbus itp, utworzony został dodatkowy jednolity, ciągły obszar **Input Register**, w którym zostały umieszczone najważniejsze, najczęściej odczytywane rejestry, co umożliwia dostęp do ich wartości jedynie za pomocą jednego prostego zapytania Modbus. Poniżej została przedstawiona tabela remapowania rejestrów **Input Register** do nowego ciągłego obszaru Modbus.

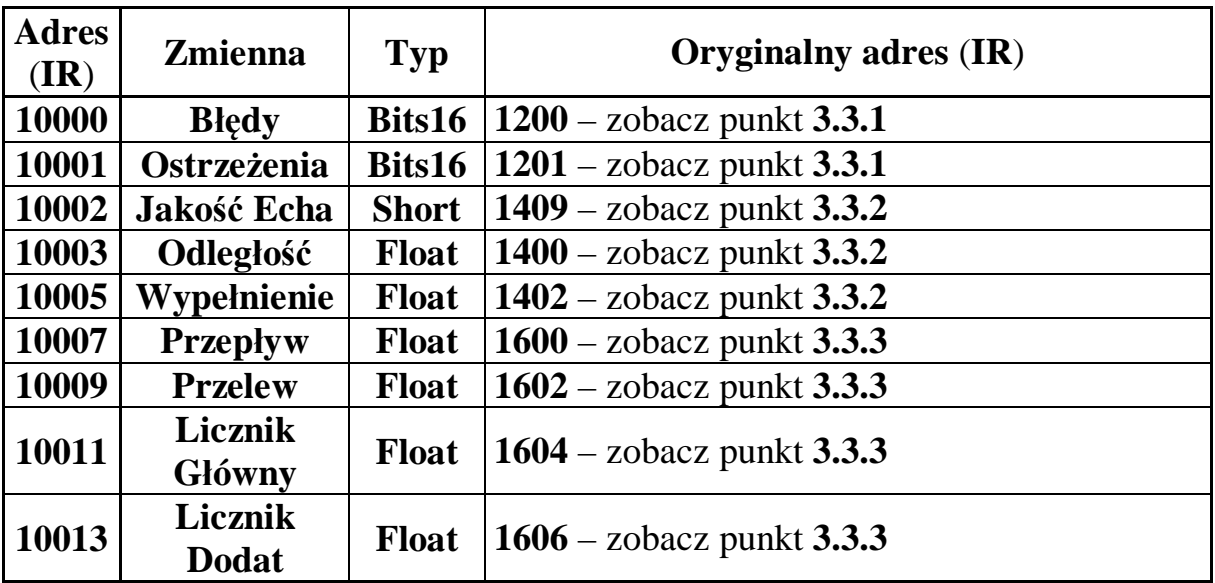